# **USB Type-Cマルチ変換アダプタ(HDMI+LAN付) 取扱説明書**

この度はUSB Type-Cマルチ変換アダプタ(HDMI+LAN付)「**400-HUBC13GM**」(以下 本製品)をお買い上げいただき、誠にありがとうございます。ご使用の前にこの取扱説明書を よくお読みください。読み終わったあともこの取扱説明書は大切に保管してください。

**最初にご確認ください**

## お使いになる前に、セット内容がすべて揃っているかご確認ください。 万一、足りないものがありましたら、お買い求めの販売店にご連絡ください。

## **セット内容**

①USB Type-Cマルチ変換アダプタ … 1台 - ③取扱説明書・保証書(本書) ……… 1部 ②ケーブルタイ ……………………… 1枚

※欠品や破損があった場合は、**品番**(400-HUBC13GM)と

**上記の番号**(①~③)と**名称**(ケーブルタイなど)をお知らせください。

デザイン及び仕様については改良のため予告なしに変更することがあります。 本書に記載の社名及び製品名は各社の商標又は登録商標です。

# サンワサプライ株式会社

**安全にお使いいただくためのご注意(必ずお守りください)**

! **警 告** 人が死亡または重傷を負うことが想定される危害の内容

- ●分解、改造はしないでください。(火災、感電、故障の恐れがあります)
- 
- ※保証の対象外になります。<br>●水などの液体で濡らさないでください。(火災、感電、故障の恐れがあります)<br>●小さな子供のそばでは本製品の取外しなどの作業をしないでください。
- (飲み込む恐れがあります)

! **注 意** 人がけがを負う可能性、または物的損害の発生が想定される内容

- ●取付け、取外しの作業は慎重に行ってください。
- (機器の故障の原因になります) ●動作環境の範囲を超えるような以下の環境では使用しないでください。
- ⑴直接日光の当たる場所
- 、2週気や水分のある場所<br>(2)湿気や水分のある場所<br>(3)傾斜のある不安定な場所
- 
- 
- ⑶傾斜のある不安定な場所<br>(4)静電気の発生する場所<br>(5通常の生活環境とは大きく異なる場所<br>●長時間使用後は高温になっております。取扱いにはご注意ください。
- (火傷の恐れがあります)
- 
- ●お手入れについて<br>(1)清掃するときは必ず本製品をバソコンから取外してください。
- ⑵機器は柔らかい布で拭いてください。 ⑶シンナー・ベンジン・ワックス等は使わないでください。

## **アルマストリック 取扱い上のご注意**

●本製品の取付け、取外しをする時には必ずパンコン内(ハードディスク等)のデータをすべてバックアップ(CD、DVD等)をしてください。<br>●メディア内のデータは、必ず他のメディア(CD、DVD等)にすべてバックアップしてください。<br>※バックアップの作成を怠ったために、データを消失、破損した場合、弊社はその責任を負いかねますのであらかじめご了承ください。

## **1.保証規定**

- 1)解証期間内に常な便用状態でご使用の場合に限り出質を保証しております。万一保証期間内で故障かありました場合は、2015年の日本に関連するに関連するに、この環境を設立している。<br>2)次のような場合は保証期間内でも有償修理になります。<br>2)次のような場合は保証期間内でも有償修理になります。 (4)成業の原因がお客様による輸送・移動中の衝撃による場合。<br>2)次のような場合は保証期間内でも有償修理になります。 (6)成業の中にも、おくに省もと
- 
- ⑷故障の原因がお客様による輸送・移動中の衝撃による場合。 ⑸天変地異、ならびに公害や異常電圧その他の外部要因による 故障及び損傷の場合。 ⑹譲渡や中古販売、オークション、転売などでご購入された場合。
- 
- 
- 

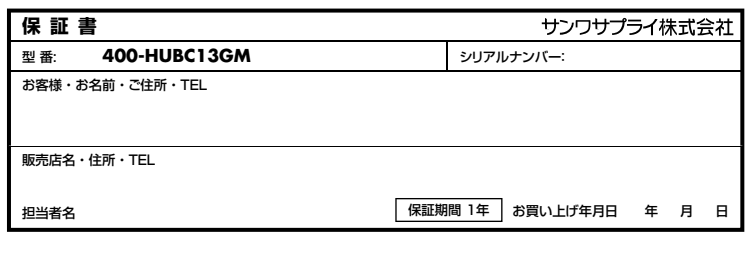

## **2.特長**

- ●Type-Cケーブル1本でHDMIディスプレイ、USB機器、有線LANの拡張接続ができるUSB Type-Cマルチ変換アダプタ
- です。<br>●Type-Cケ−
- ●Type-Cケーブル1本の接続で、大画面ディスプレイとUSBデバイスで快適に操作し、外出や会議など移動時にはType-Cケー 。。<br>ブル1本を抜くだけでさっと持ち運ぶことができます。
- ●USB Type-C接続でのHDMIディスプレイ増設「DisplayPort Alt Mode」に対応するためのソフトウェアのインストールなしで、 簡単にマルチディスプレイ環境(ミラーモード/拡張モード)を実現できます。
- ーー<br>●Gigabit Ethernetに対応しているので、Gigabitネットワーク環境にも対応し、Type-Cケーブル1本で有線LAN接続できます。 ※Wake On LAN機能に対応しますがパソコンの機種によって対応が異なりますので動作保証はしていません。
- ●取回しのしやすいケーブル長50cmのロングケーブル仕様です。

# **3.対応機種・対応OS**

### ●対応機種

Windows搭載(DOS/V)パソコン、Apple Macシリーズ、Chrome OS搭載パソコン、iPad ※USBポート(Type-Cメス)を持ち、パソコン本体メーカーがUSBポートの動作を保証している機種。 ※USB3.2 Gen1(USB3.1/3.0)の環境で動作させるためにはパソコン本体にUSB3.2 Gen1(USB3.1/3.0)ポートが必要です。 ※パソコン・USB機器により対応できないものもあります。 ※Windowsパソコンでの場合、各映像出力に対応したType-Cポートのみの対応です。(DisplayPort Alt Mode) ※全ての機器での動作を保証するものではありません。

※各解像度に対応したケーブルやテレビ、ディスプレイが必要です。

## ●対応OS

Windows11・10、macOS 13・12・11、Chrome OS、iPadOS 14・15 ※記載の社名及び製品名は、一般に各社の商標または登録商標です。

# **4.仕様**

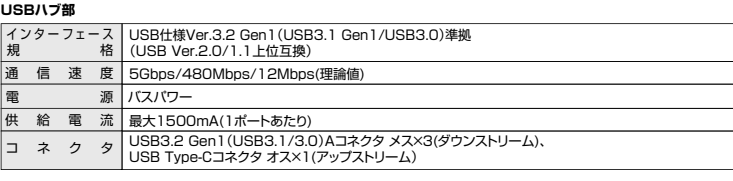

### **HDMIポート部**

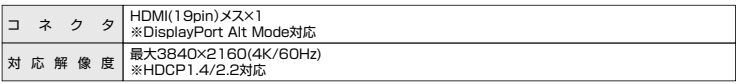

## **LANポート部**

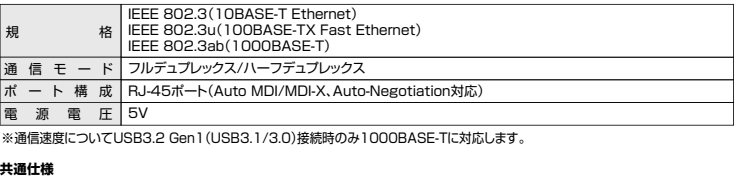

|サ イ ズ・重 量 | 約W114.5×D23.5×H17.4mm・約66g ケ ー ブ ル 長 約50cm

# **5.各部の名称と働き**

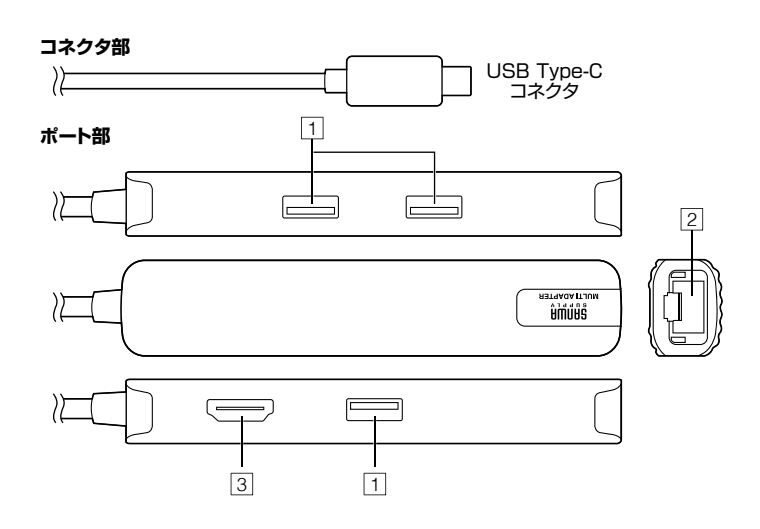

# USB A接続の周辺機器を接続することができます。 **1 USB3.2 Gen1(USB3.1/3.0)ポート**

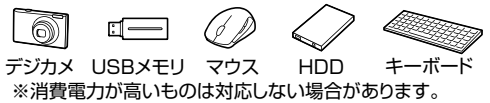

※HDDはセルフパワータイプに限ります。

# **2 RJ-45ポート**

ルーターのLANポート、インターネット接続回線を接続できます。

# **3 HDMIポート**

HDMI対応ディスプレイに接続できます。

# **6.パソコンへの接続(Windows/Mac)**

# **本製品は、ドライバーをインストールする必要がありません。接続するだけで簡単に使えます。**

1.パソコンの電源を入れ、Windowsを起動してください。

2.パソコンのUSB Type-Cポートに本製品のUSB Type-Cコネクタを接続してください。 ※しっかり奥まで挿入してください。

### Windows・mac パソコン

# **USB機器を接続する HDMI機器に接続する**

# **本製品のUSBポートにUSBメモリやUSB機器を接続してください。**

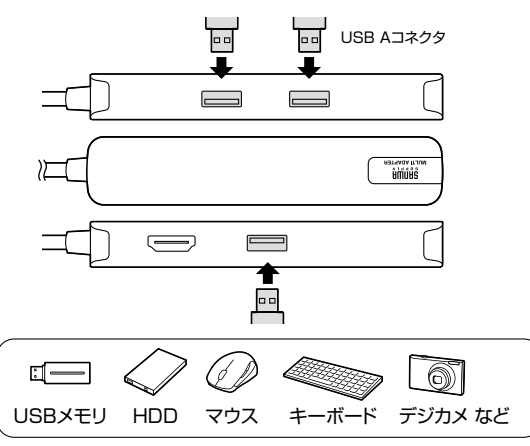

# **HDMIポートとディスプレイをケーブルで接続してパソコンの画像を ディスプレイに表示させることができます。**

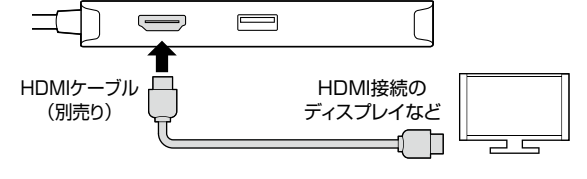

※各出力に対応したType-Cポートのみの対応です。

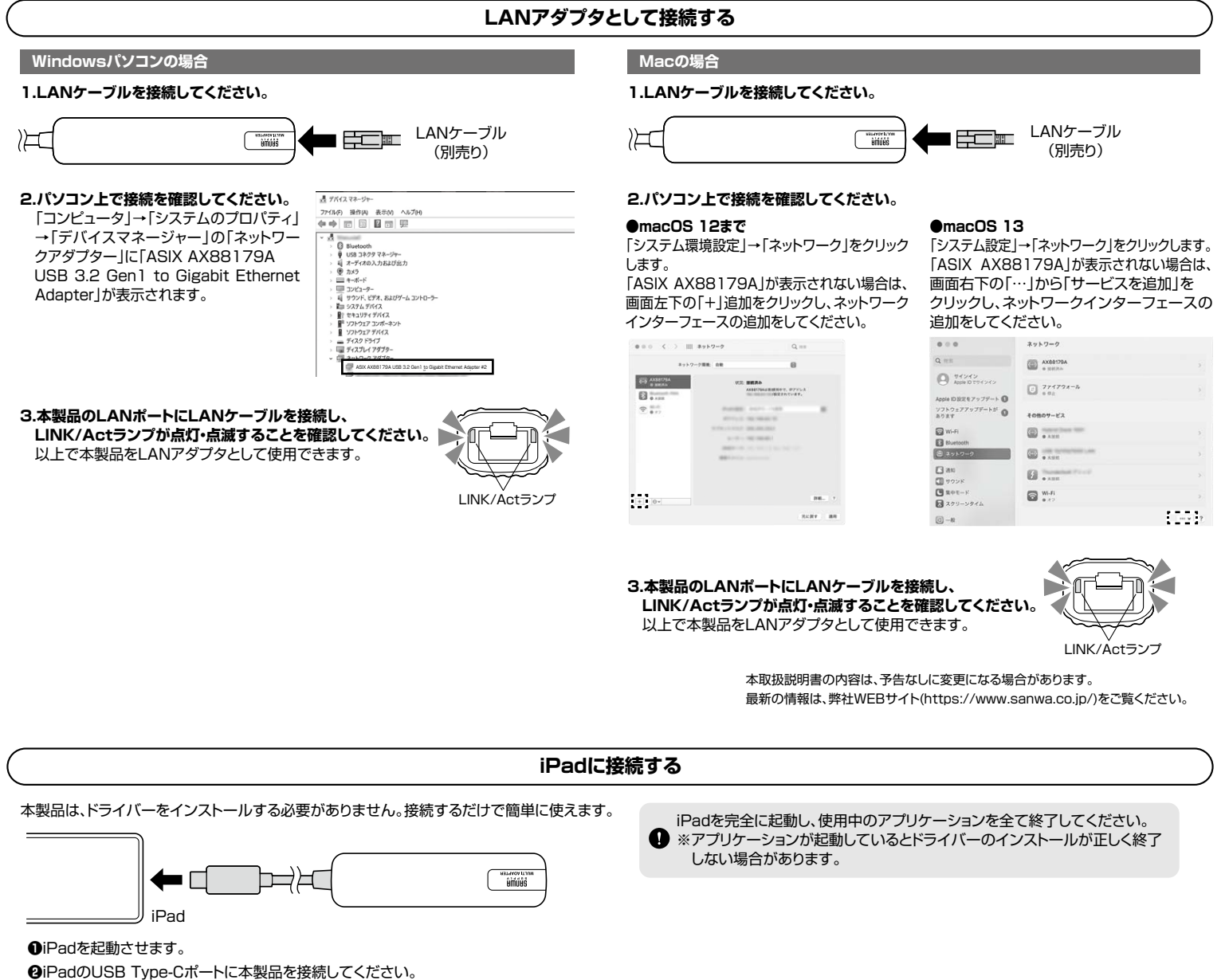

**SHUMH** 

本取扱説明書の内容は、予告なしに変更になる場合があります。 サンワサプライ株式会社